# **UPort 1200/1400/1600**

## Преобразователи USB в RS-232/RS-422/485

## *Руководство пользователя*

# *Четвертое издание, февраль 2014*

MOXA Networking Co., Ltd. Тел.: +886-2-2910-1230 Факс: +886-2-2910-1231 [www.moxa.com](http://www.moxa.com/)

Официальный дистрибьютор в России ООО «Ниеншанц-Автоматика» [www.nnz-ipc.ru](http://www.nnz-ipc.ru/) [www.moxa.ru](http://www.moxa.ru/) [sales@moxa.ru](mailto:sales@moxa.ru) [support@moxa.ru](mailto:support@moxa.ru)

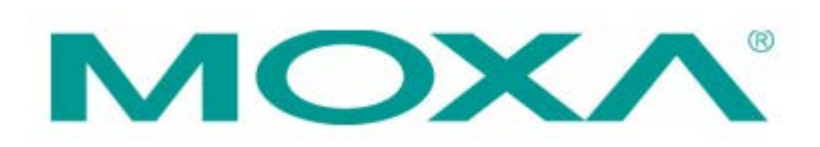

## **Обзор**

Преобразователи UPort от компании MOXA подключаются к USB-порту компьютера и предназначены для создания в компьютере дополнительных последовательных портов в операционной системе Windows и TTY-портов в Linux. Важными особенностями устройств серии UPort являются поддержка высокоскоростного порта USB 2.0 (480 Мбит/с), построение на микросхемах Moxa CPU и Moxa UART, возможность присвоения COM-портам произвольных номеров. Эти особенности делают устройства UPort удобными в использовании и обслуживании.

Серия UPort 1200/1400/1600 включает в себя следующие модели:

- UPort 1250: 2-портовый преобразователь USB в RS-232/422/485
- UPort 1250I: 2-портовый преобразователь USB в RS-232/422/485 с гальванической изоляцией 2 кВ
- UPort 1410: 4-портовый преобразователь USB в RS-232
- UPort 1450: 4-портовый преобразователь USB в RS-232/422/485
- UPort 1450I: 4-портовый преобразователь USB в RS-232/422/485 с гальванической изоляцией 2 кВ
- UPort 1610-8: 8-портовый преобразователь USB в RS-232
- UPort 1650-8: 8-портовый преобразователь USB в RS-232/422/485
- UPort 1610-16: 16-портовый преобразователь USB в RS-232
- UPort 1650-16: 16-портовый преобразователь USB в RS-232/422/485

Перед подключением преобразователя к USB-порту компьютера рекомендуется сначала установить драйвер. Описание процесса установки дано в разделе «Установка драйвера UPort 1200/1400/1600» данного руководства. Процедура установки описана для ПК под управлением ОС Windows XP. Драйверы для ОС Windows 2000, 2003, Vista, 7 и 8 (32- и 64-битной) устанавливаются аналогично. Преобразователи UPort могут быть подключены к любому порту USB Type A управляющего компьютера или USB-хаба. Поскольку преобразователи поддерживают технологию «горячего подключения», перед их установкой не требуется выключать питание компьютера.

После установки драйвера и подключения устройства UPort к компьютеру или хабу, мастер установки нового оборудования (Found New Hardware) автоматически найдет соответствующие драйверы. После того, как драйверы будут найдены, в системе Windows будут появляться различные информационные окна. После завершения работы Мастера Установки Оборудования (Found New Hardware), изменять настройки последовательного порта можно будет через Диспетчер Устройств Windows (Windows Device Manager). В Диспетчере Устройств появится новый последовательный порт в списке портов (COM & LPT).

#### **Комплект поставки**

Перед установкой преобразователя, пожалуйста, убедитесь в наличии всех компонентов:

- 1 преобразователь USB в последовательный порт серии UPort 1200/1400/1600
- 1 кабель USB-IF
- Адаптер питания (для UPort 1250I/1450I/1600-8) или шнур питания (для UPort 1600-16)
- Миниатюрный переходник с DB9F на винтовые клеммы (кроме моделей UPort 1410/1610)
- СD с документацией и программным обеспечением
- Краткое руководство по установке UPort 1200/1400/1600

*Примечание: Пожалуйста, сообщите Вашему торговому представителю, если какой-то из этих компонентов отсутствует.*

### **Установка драйвера UPort 1200/1400/1600**

1) Запустите файл Setup.exe на CD-диске, входящем в комплект поставки. Нажмите **NEXT** для начала установки драйвера.

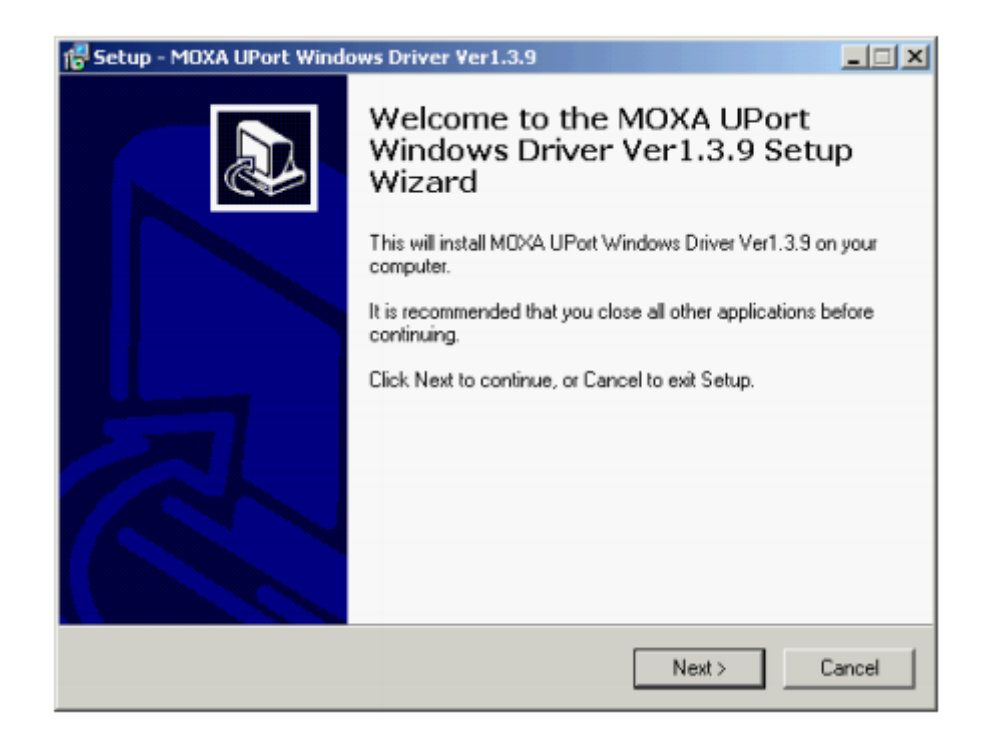

2) Нажмите **NEXT** для установки драйвера в указанную папку.

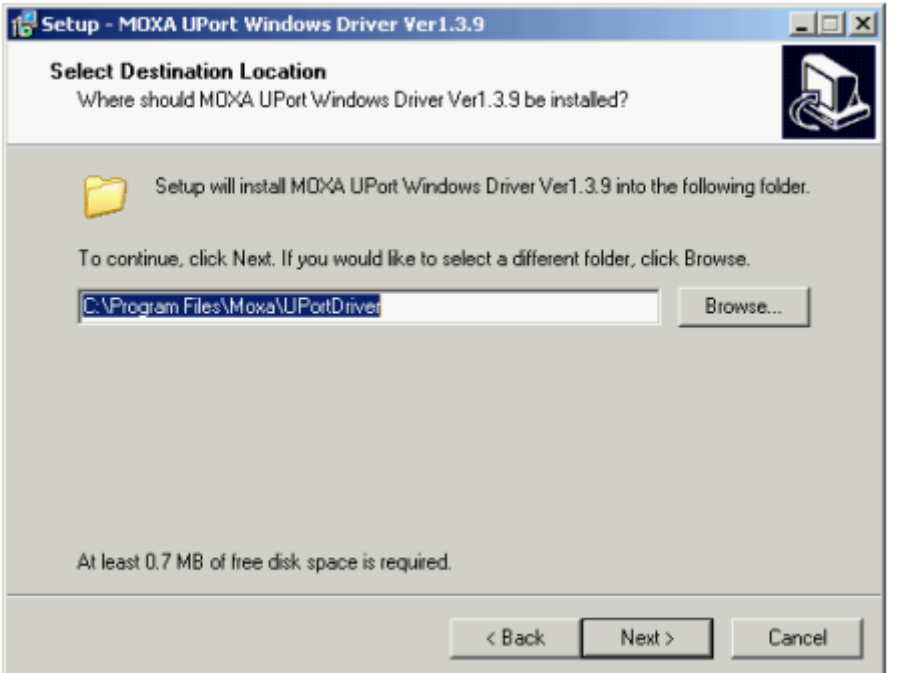

3) Нажмите **Install** для начала установки.

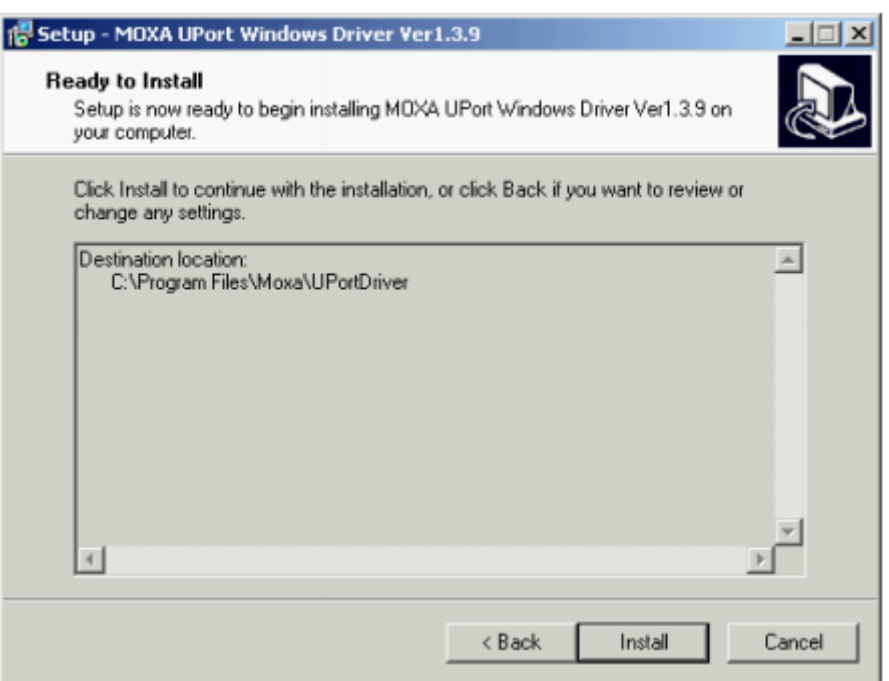

4) Далее появится предупреждение о том, что данное программное обеспечение является непроверенным программным обеспечением Windows. Это стандартное предупреждение, и компания MOXA полностью проверила безопасность драйвера для операций Windows. Для продолжения установки нажмите **Continue Anyway** и **Finish** – для завершения.

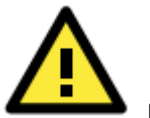

#### **Внимание!**

- 1. Данное устройство не предназначено для бытового использования. Оно предназначено исключительно для поставок на производства и заводы.
- 2. Источником постоянного тока должен являться внешний адаптер или источник питания от 12 до 48 В постоянного тока с сертификатом безопасности сверхнизкого напряжения (SELV), необходимый для использования с механизмом передачи.
- 3. Это устройство должно быть установлено или настроено квалифицированным специалистом.

#### **Подключение преобразователя**

1) Обратитесь к таблице ниже, чтобы увидеть, какой именно внешний источник питания необходим для вашей модели UPort. Если необходимо, подключите устройство к внешнему источнику питания.

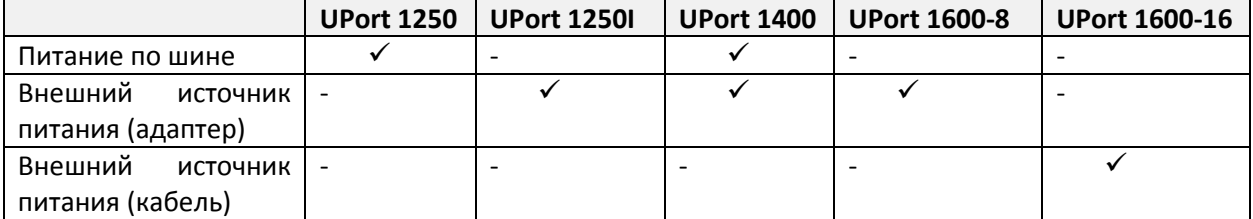

- 2) Подключите устройство UPort к ПК с помощью USB-кабеля
- 3) После включения ПК система Windows 2000/XP/2003/Vista/7/8 автоматически обнаружит UPort.
- 4) Нажмите **Next** для того, чтобы запустить процесс установки.

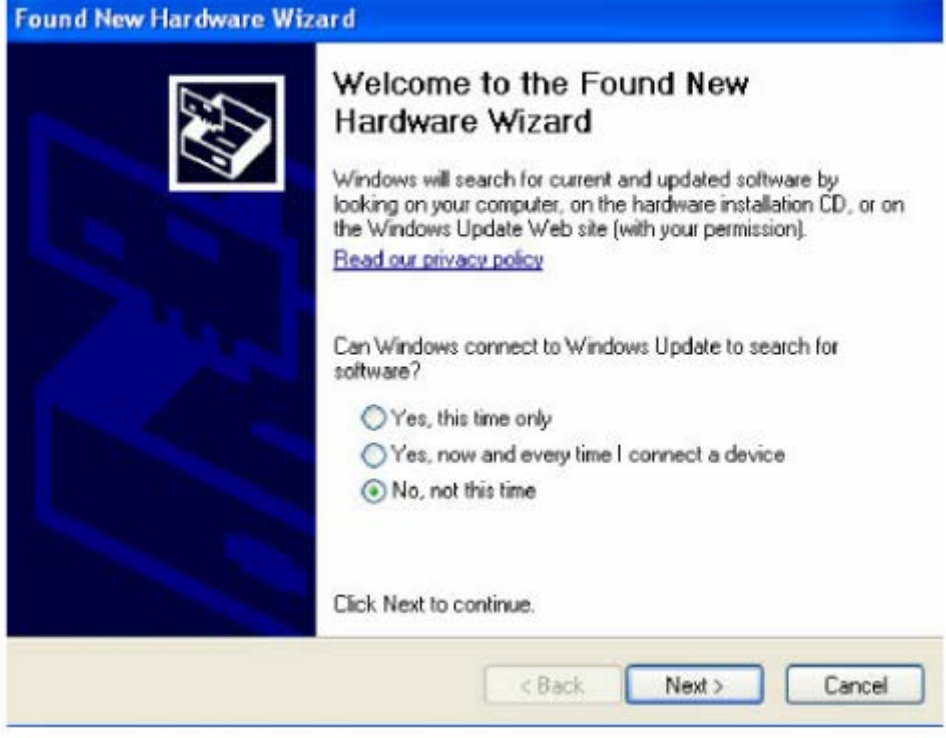

5) Выберите **Install the software automatically (Recommended)**.

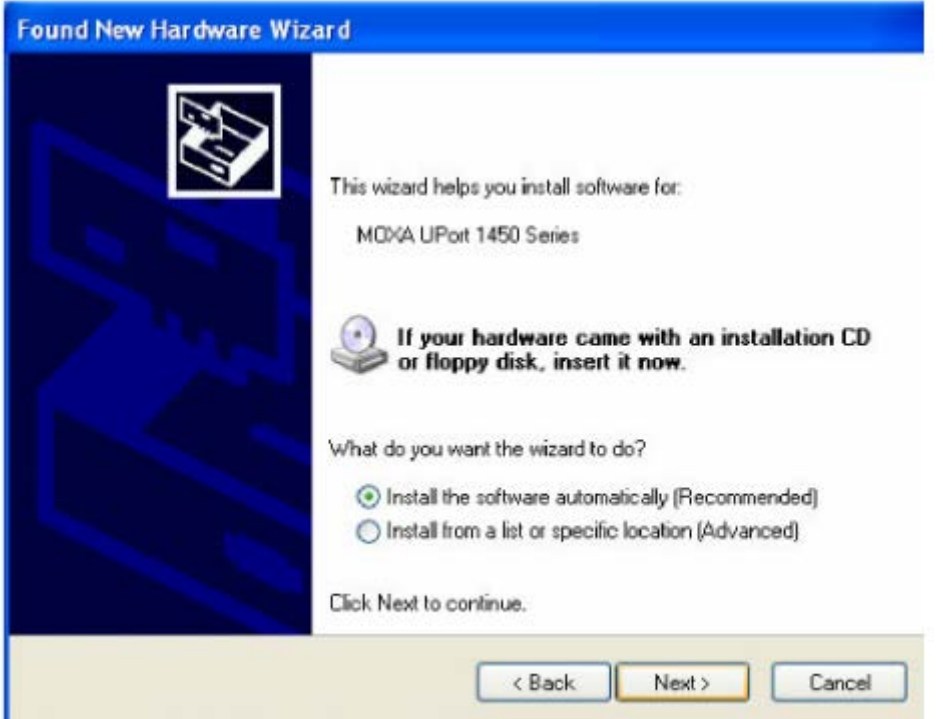

6) Далее появится предупреждение о том, что данное программное обеспечение является непроверенным программным обеспечением Windows. Это стандартное предупреждение, и компания MOXA полностью проверила безопасность драйвера для операций Windows. Для продолжения установки нажмите **Continue Anyway** и **Finish** – для завершения.

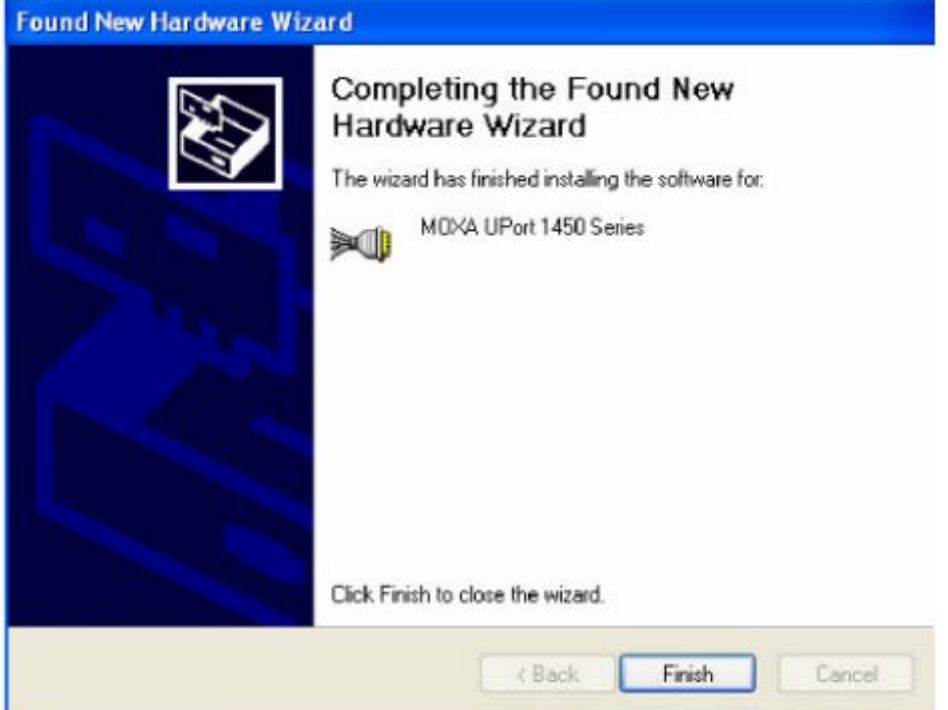

7) Повторяйте шаги с 4 по 6, пока все COM-порты не установятся.

#### **Установка драйвера для Linux Kernel 2.6.x**

Скачайте драйвер для Linux с диска, входящего в комплект поставки, **driv\_linux2.6\_uport\_v1.0\_build\_xxx.tgz**, или с официального сайта производителя, [http://www.moxa.com.](http://www.moxa.com/) Сохраните драйвер в специальный каталог, например, **/moxa**, и выполните команды, перечисленные ниже:

**# mkdir moxa # cd /moxa # cp /mnt/cdrom/<driver dir>/driv\_linux2.6\_uport\_v1.0\_build\_xxx.tgz . # tar xvfz driv\_linux2.6\_uport\_v1.0\_build\_xxx.tgz # make # make install # modprobe mxuport #ls /dev/ttyMXUSB\***

#### **Назначение контактов последовательного порта**

Преобразователи UPort 1200/1400/1600 оснащены разъемами DB9 «папа». Назначение контактов порта показаны в таблице ниже.

#### **DB9 «папа»**

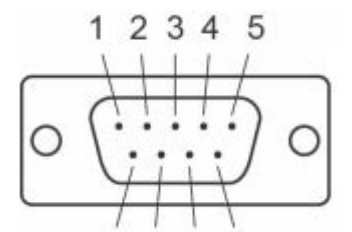

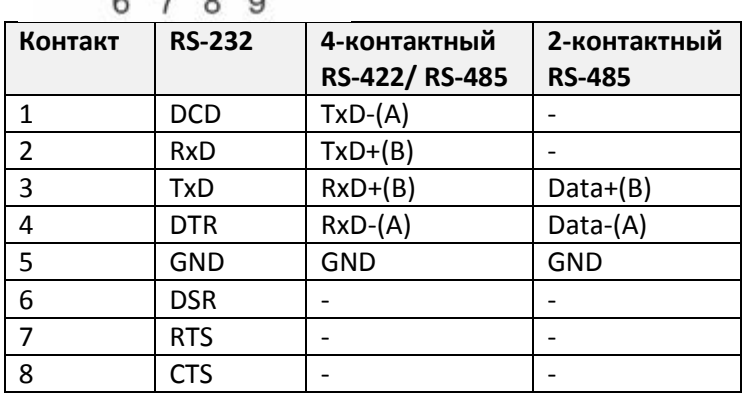

### **Потребляемая мощность**

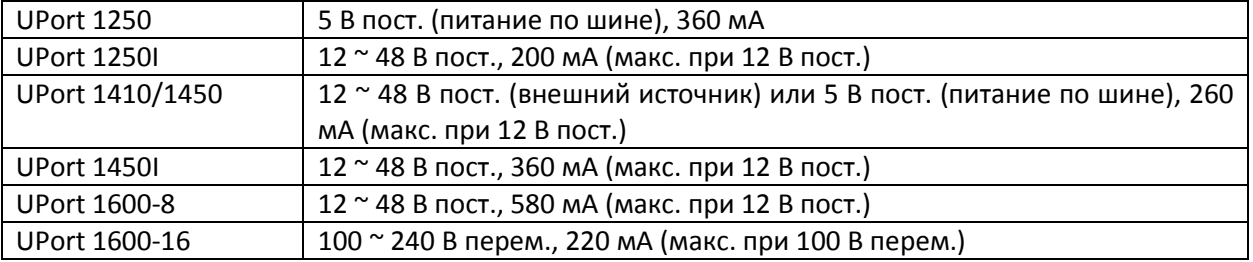

#### **Поддержка MOXA в Интернет**

Наша первоочередная задача - удовлетворение пожеланий заказчика. С этой целью была создана служба MOXA Internet Services для организации технической поддержки, распространения информации о новых продуктах, предоставления обновленных драйверов и редакций руководств пользователя.

Для получения технической поддержки пишите на наш адрес электронной почты: [support@moxa.ru](mailto:support@moxa.ru)

Для получения информации об изделиях обращайтесь на сайт: [http://www.moxa.ru](http://www.moxa.ru/)